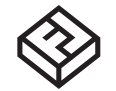

SHOPBOT DESIGN CONSTRANTS/ MATERIAL SAMPLE

S.A.C.K. CONSULTATION

# **SHOPBOT S.A.C.K. CONSULTATION**

## **OVERVIEW**

The ShopBot is a 3-axis CNC router which uses a rotating bit/endmill to cut or carve through sheet material along set tool paths. During CNC routing, the workpiece is stationary (secured to the bed) and material is removed from the workpiece by the rotating bit/edmill which travels along a 3 linear axis (X,Y,Z) coordinate system. The ShopBot can cut vector designs as well as *some* 3D models (.stl).

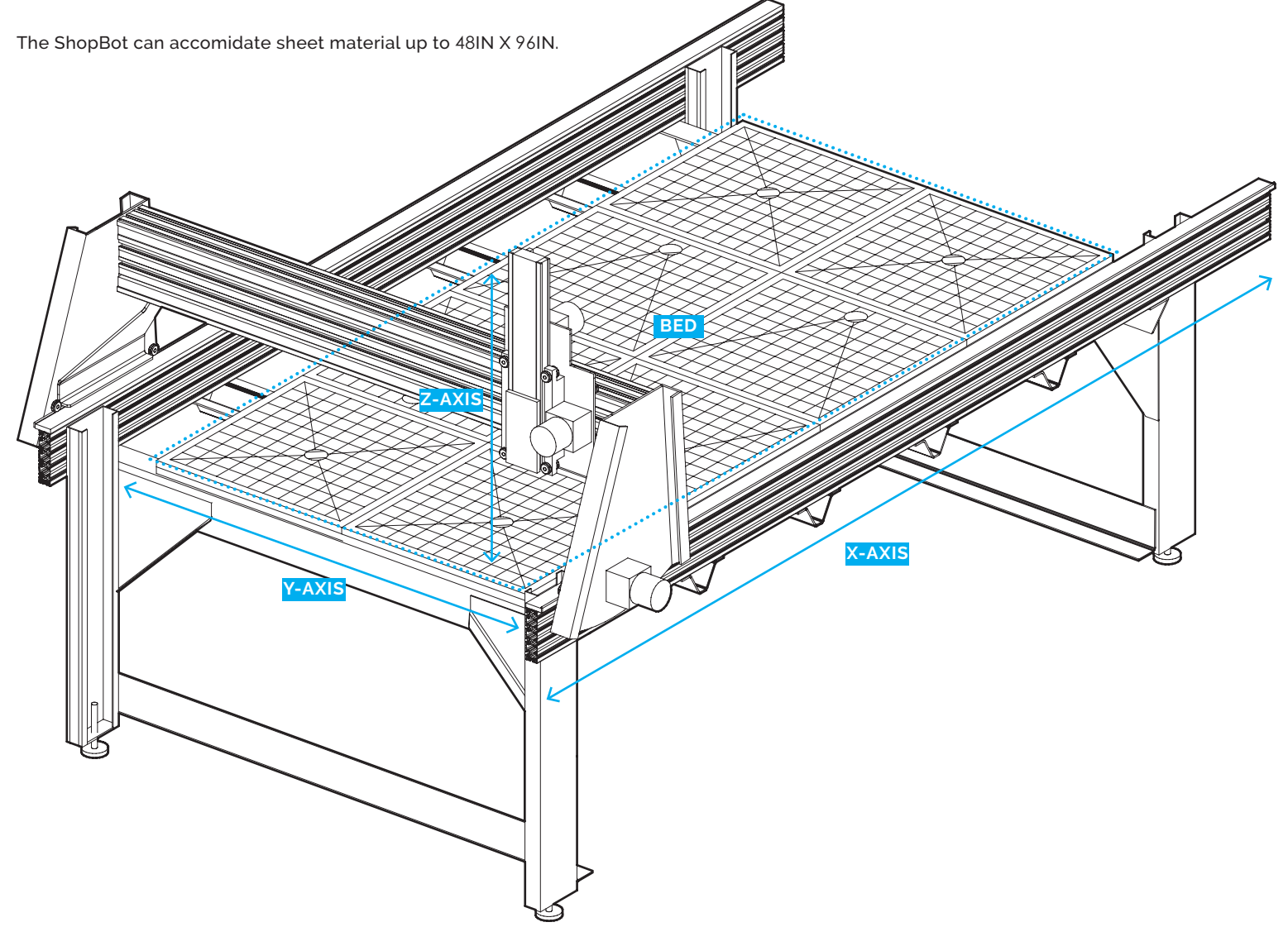

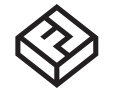

SHOPBOT DESIGN CONSTRANTS/ MATERIAL SAMPLE

S.A.C.K. CONSULTATION

# **SHOPBOT DESIGN CONSTRANTS**

### **CLOSED VECTORS SHAPES**

All vectors must be "closed" shapes to create tool paths. For example, a square with four lines joined at the corners can be cut. A square comprised of four independent lines that intersect yet are not joined at the corners can not be cut. Be sure all shapes are "closed" - all intersecting lines are joined, creating a continuous vector line.

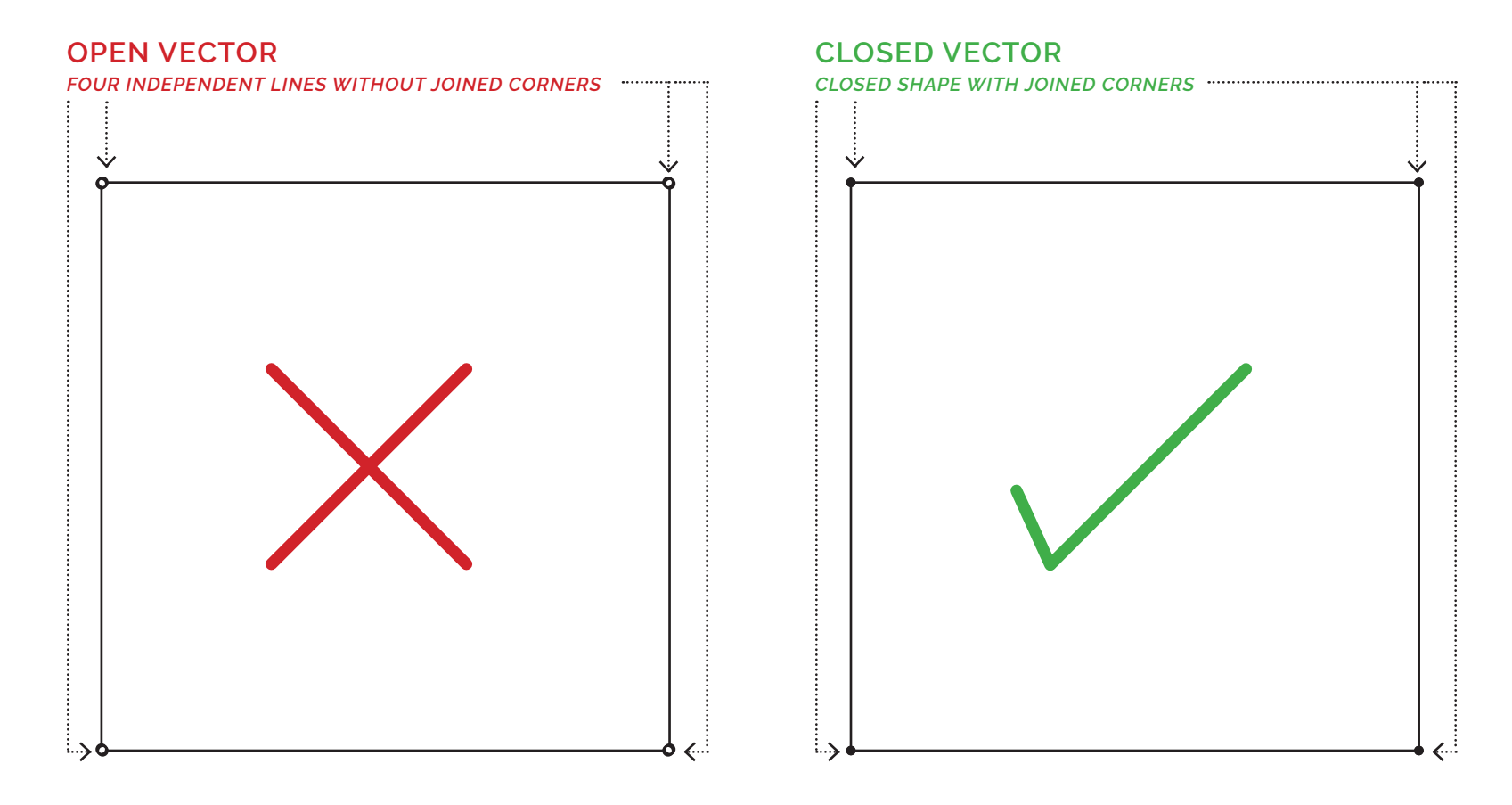

#### *IMPORTANT NOTE*

The dots on all four corners are for visual reference to indicate un-joined vs. joined corners. Your design file does not need dots on the corners to verify that it is a closed shape.

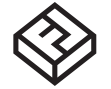

SHOPBOT DESIGN CONSTRANTS/ MATERIAL SAMPLE

S.A.C.K. CONSULTATION

# **SHOPBOT DESIGN CONSTRANTS**

# **TOOL GEOMETRY - INSIDE (FEMALE) CUTS**

A female or inside cuts removes material from the piece to reveal a cavity or pocket. Like most CNC routers, the ShopBot uses cylindrical shape endmills. The result is that the internal vertical corners of a female or inside cut will always have a radius, no matter how small a cutting tool is used. Female cuts can be set to various depths - either partially or completely through the material.

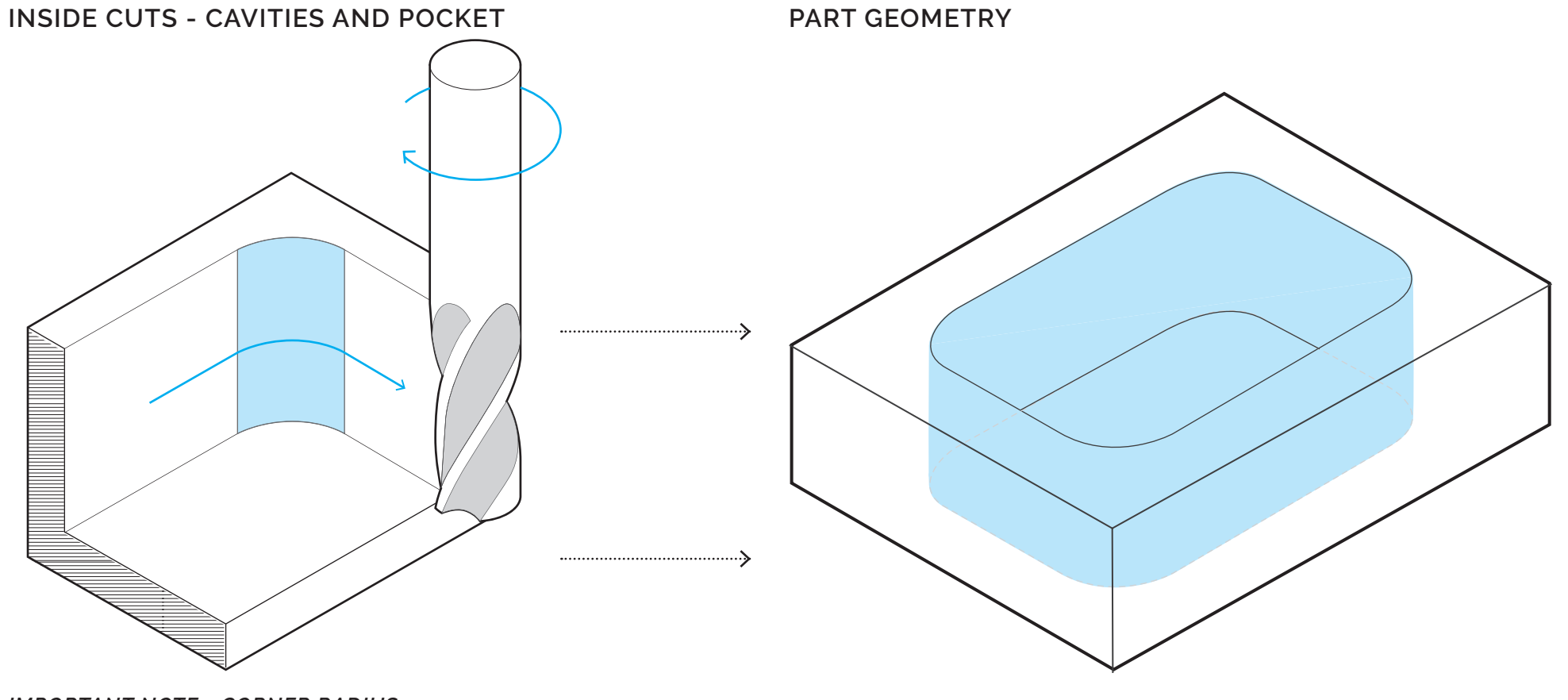

*IMPORTANT NOTE - CORNER RADIUS* The FabLab typically uses .25IN endmills.

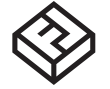

SHOPBOT DESIGN CONSTRANTS/ MATERIAL SAMPLE

S.A.C.K. CONSULTATION

# **SHOPBOT DESIGN CONSTRANTS**

# **TOOL GEOMETRY - OUTSIDE (MALE) CUTS**

Male cuts are outside cuts of a piece or the final cut to remove the piece from the material. Creating sharp inside corners is impossible because of the cylindrical geometry of the endmill. Please consider this when designing male pieces with inside corners.

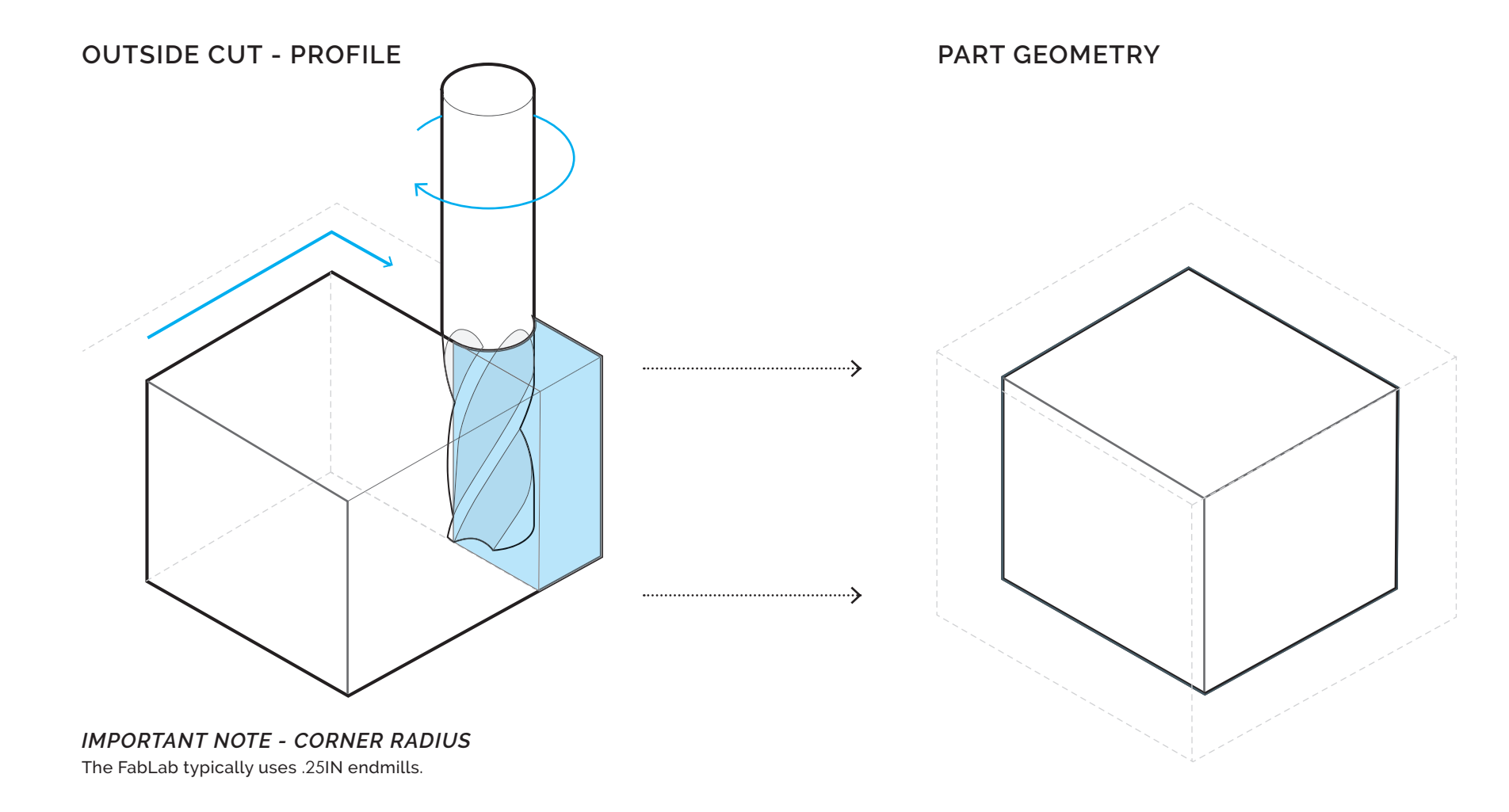

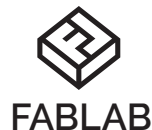

# **SHOPBOT DESIGN CONSTRANTS**

#### SHOPBOT DESIGN CONSTRANTS/ MATERIAL SAMPLE

UNIVERSITY OF TEXAS AT ARLINGTON

**TOOL ACCESS - UNDERCUT**

The ShopBot can only travel vertically along the z-axis and the FabLab currently uses non-undercutting endmills. This prohibits cutting parts with undercut or hidden geometries.

S.A.C.K. CONSULTATION

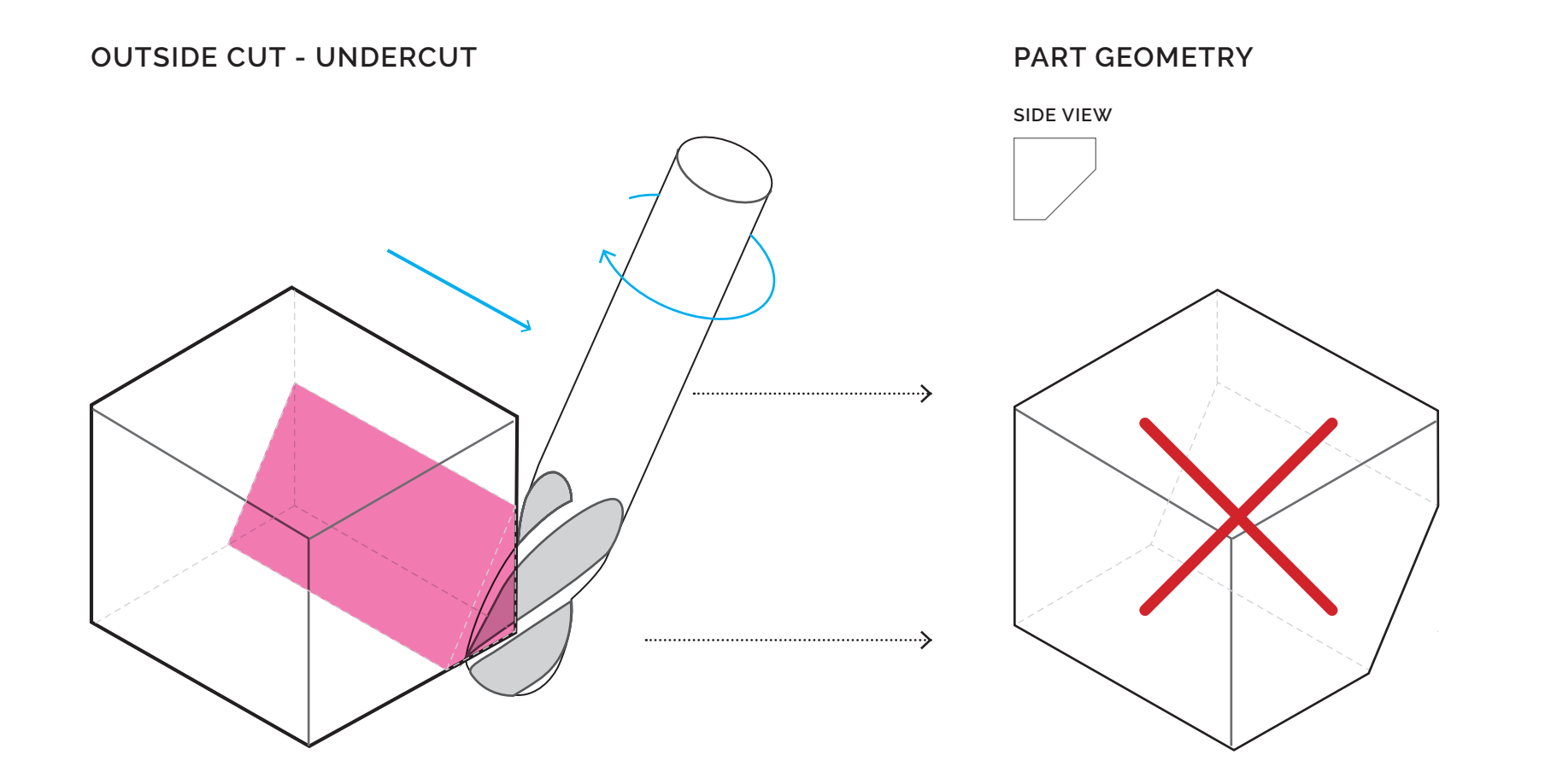

*IMPORTANT NOTE - TAPERS WITH POSITIVE DRAFT* Reorienting the part might allow for the undercut to be cut as a taper with a positive draft angle.

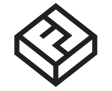

SHOPBOT DESIGN CONSTRANTS/ MATERIAL SAMPLE

S.A.C.K. CONSULTATION

# **TOOL ACCESS - OUTSIDE TAPER**

**DESIGN CONSTRANTS**

**SHOPBOT**

A taper is a difference between the size of the top and bottom surfaces of a part. This gives the part a slanted (non-vertical) wall. It is measured in terms of length. Draft is the measured angle of taper. Tapered geometries with a positive draft angle can be performed as an outside cut.

### **OUTSIDE CUT - POSITIVE DRAFT ANGLE FOR ALL PART GEOMETRY**

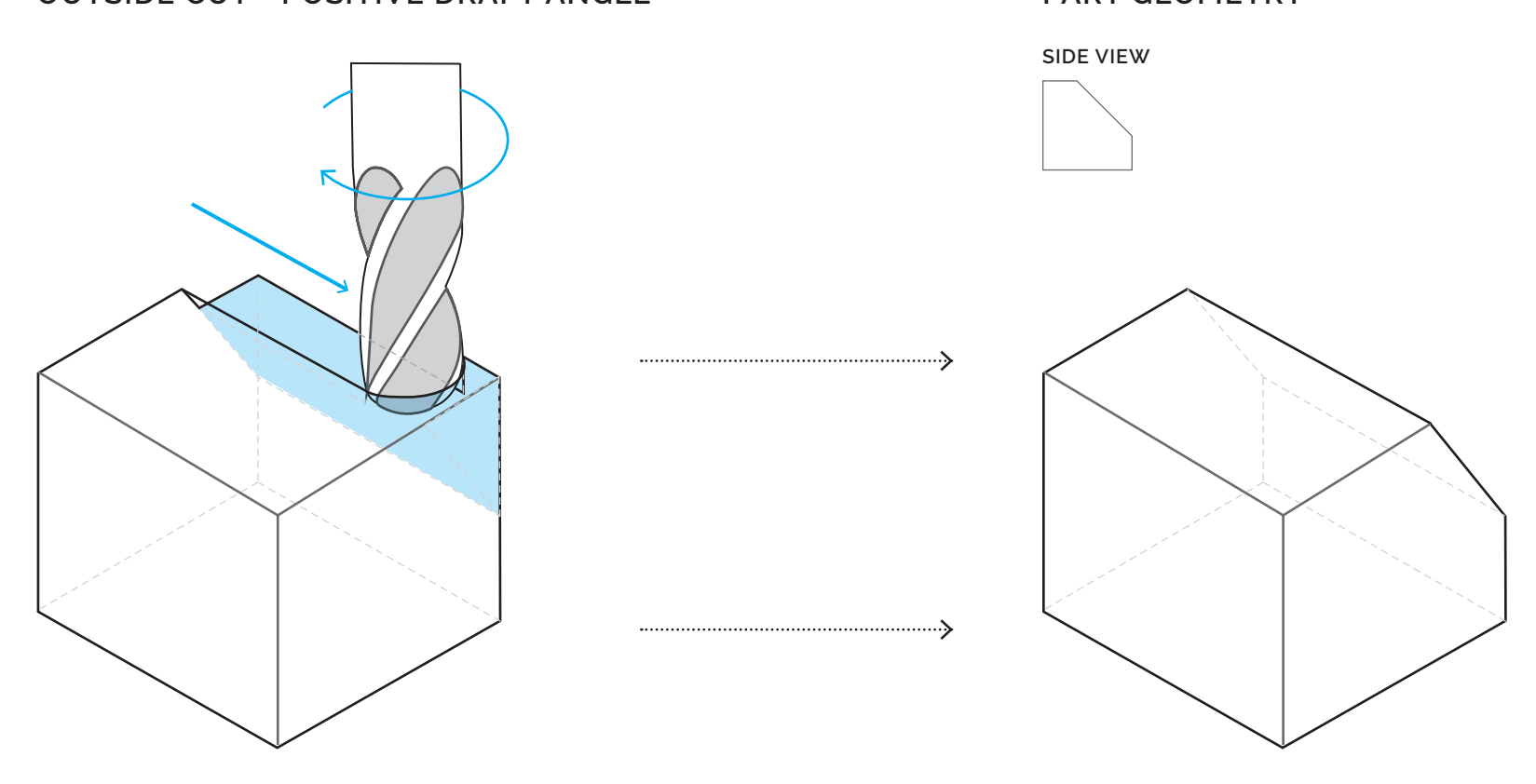

#### *IMPORTANT NOTE - DRAFTS AND TAPERS* For Outside profile cuts, positive angle draft and tapers can be cut. Orient your part so that if it is an outside cut

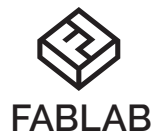

# **SHOPBOT DESIGN CONSTRANTS**

SHOPBOT DESIGN CONSTRANTS/ MATERIAL SAMPLE

UNIVERSITY OF TEXAS AT ARLINGTON

### **TOOL ACCESS - INSIDE TAPER**

Inside tapers should have a negative draft angel which means that inside cuts should be wider at the top than at the bottom. This gives the part a slanted (non-vertical) walls.

S.A.C.K. CONSULTATION

### **INSIDE CUT - NEGATIVE DRAFT ANGLE PART GEOMETRY**

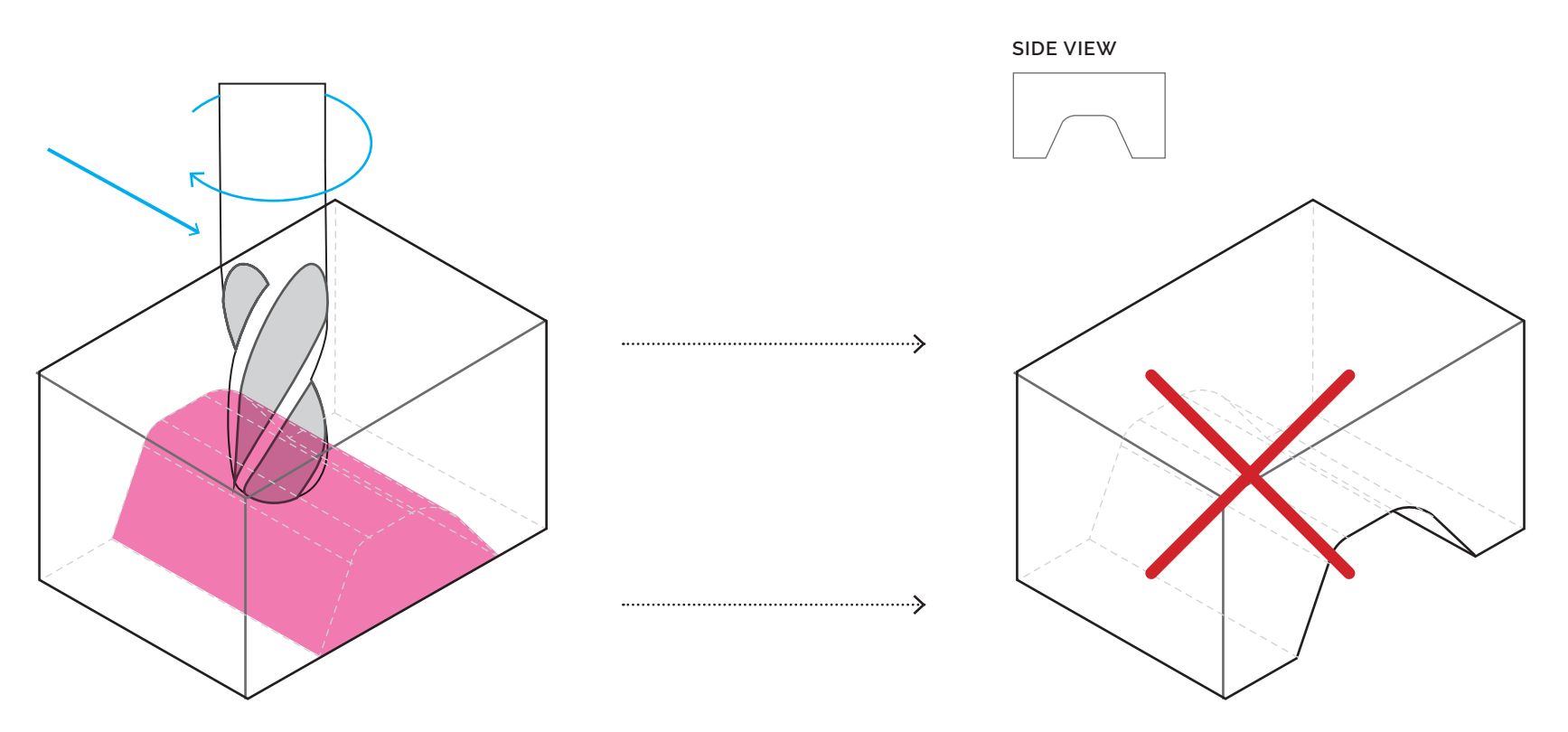

#### *IMPORTANT NOTE - DRAFTS AND TAPERS* For Inside cuts, negative draft angles and tapers can be cut. Orient your part so that the widest part of the taper is on the top surface being cut.

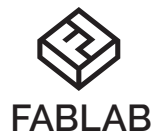

# **SHOPBOT DESIGN CONSTRANTS**

SHOPBOT DESIGN CONSTRANTS/ MATERIAL SAMPLE

UNIVERSITY OF TEXAS AT ARLINGTON

### **TOOL ACCESS - INSIDE TAPER**

Inside tapers should have a negative draft angel which means that inside cuts should be wider at the top than at the bottom. This gives the part a slanted (non-vertical) walls.

S.A.C.K. CONSULTATION

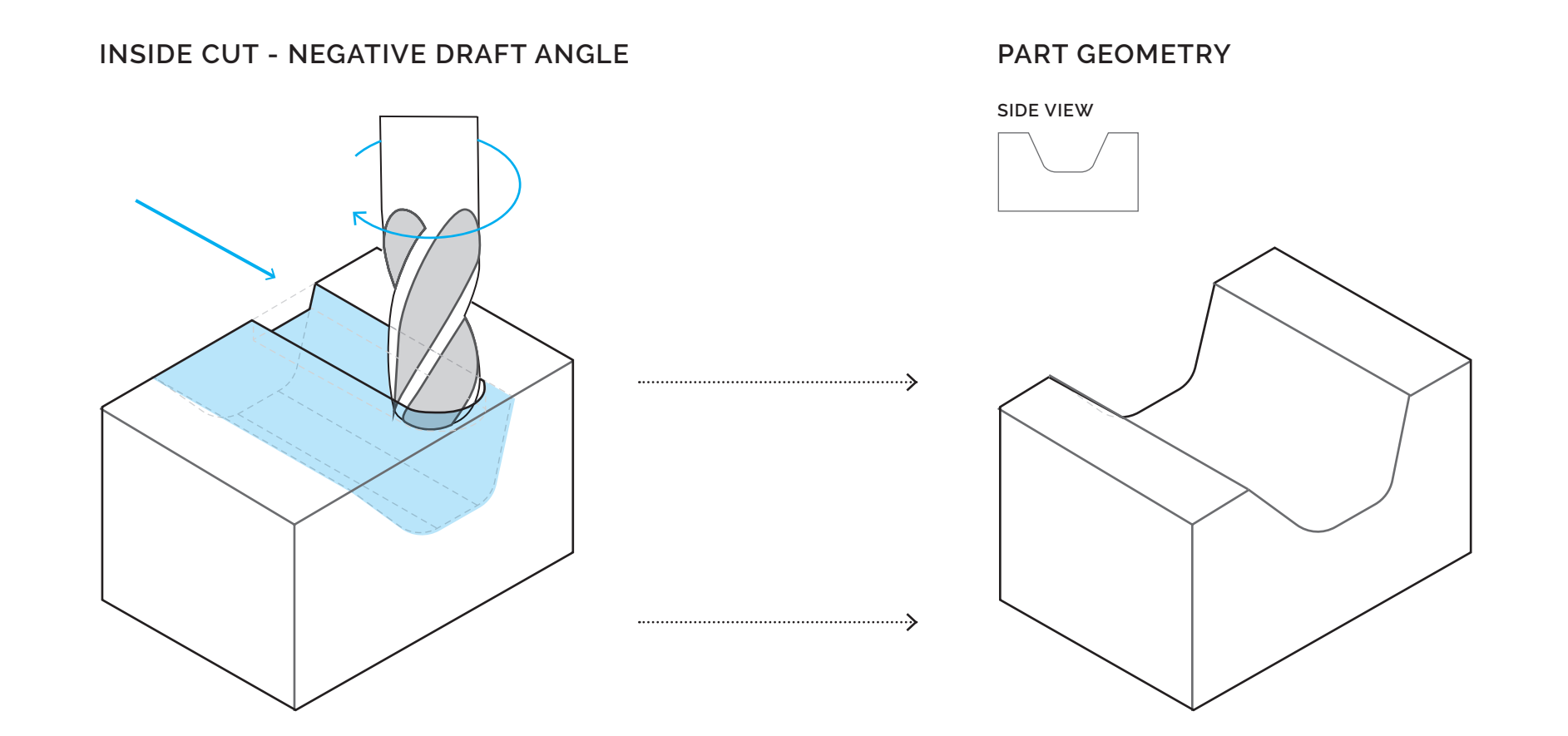

#### *IMPORTANT NOTE - DRAFTS AND TAPERS* For Inside cuts, negative draft angles and tapers can be cut. Orient your part so that the widest part of the taper is on the top surface being cut.

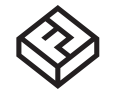

SHOPBOT DESIGN CONSTRANTS/ MATERIAL SAMPLE

S.A.C.K. CONSULTATION

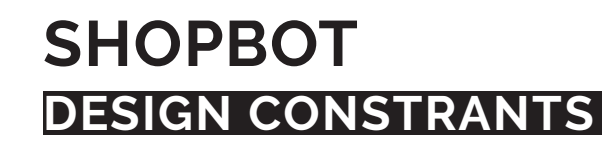

# **TOOL GEOMETRY - MINIMUM WALL THICKNESS**

The forces produced by cutting can be significant and therefore can cause thin sections of material to deform or break off. We ask that designs have no less than a .25IN wall thinkness for any part.

## **< .**25**IN OFFSET > .**

**\_** 25**IN OFFSET**

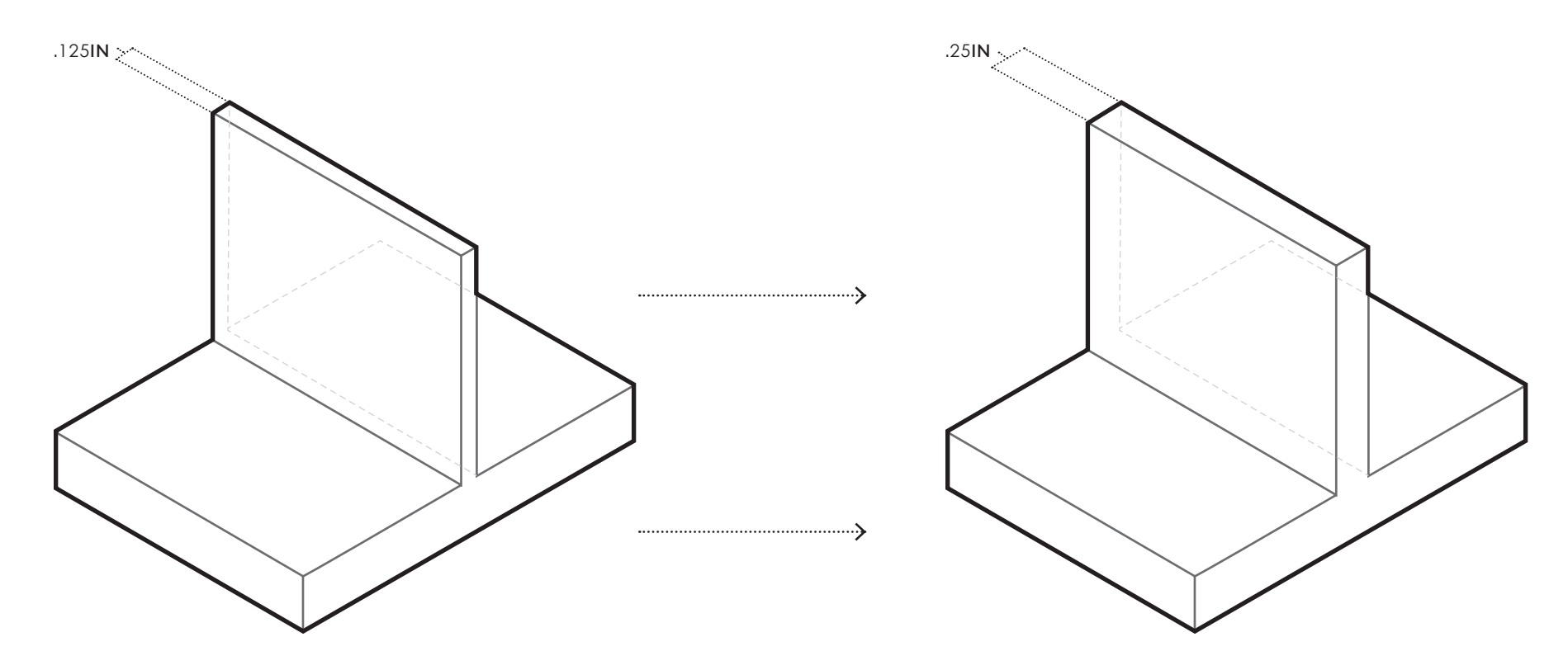

### *IMPORTANT NOTE - WALL THICKNESS*

Depending on your part's complexity, a .25IN minimum wall thickness still might not yield the desired results. Please discuss your design intent with us, and we'll advise you on ways to adjust your file.

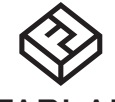

SHOPBOT DESIGN CONSTRANTS/ MATERIAL SAMPLE

#### S.A.C.K. CONSULTATION

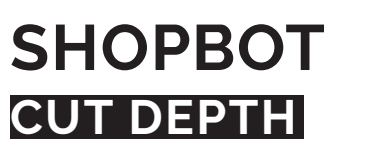

# **PARTIAL AND FULL DEPTH CUTS**

Cuts can be set to a desired depth. This is especially important for milling out cavities or pocket cuts. Cuts can also be set to go completely through the material - allowing the part to be removable from the original sheet material.

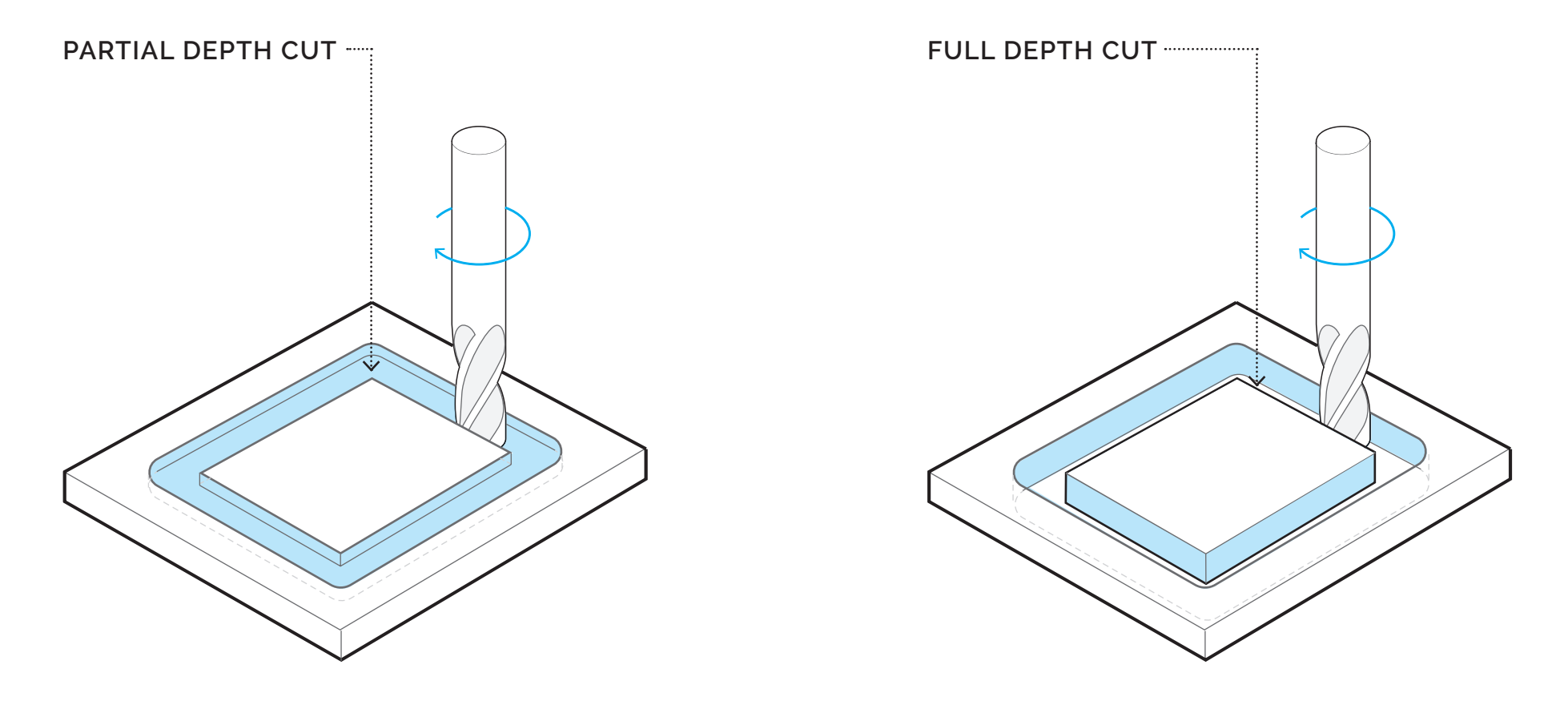

#### *IMPORTANT NOTE - PARTIAL DEPTH CUT*

If needing multiple partial depth cut, please organize each on thier own layer and specify the depth of the cut and in the layer name.

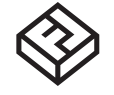

#### SHOPBOT DESIGN CONSTRANTS/ MATERIAL SAMPLE

#### S.A.C.K. CONSULTATION

# **SHOPBOT VECTOR FILE PREP**

# **VECTOR CUTTING - INSIDE VECTOR**

For inside vector cuts, the endmill will remove material from the inside of the vector line. With a .25IN endmill, .25IN will be removed from the inside of the vector line on all sides.

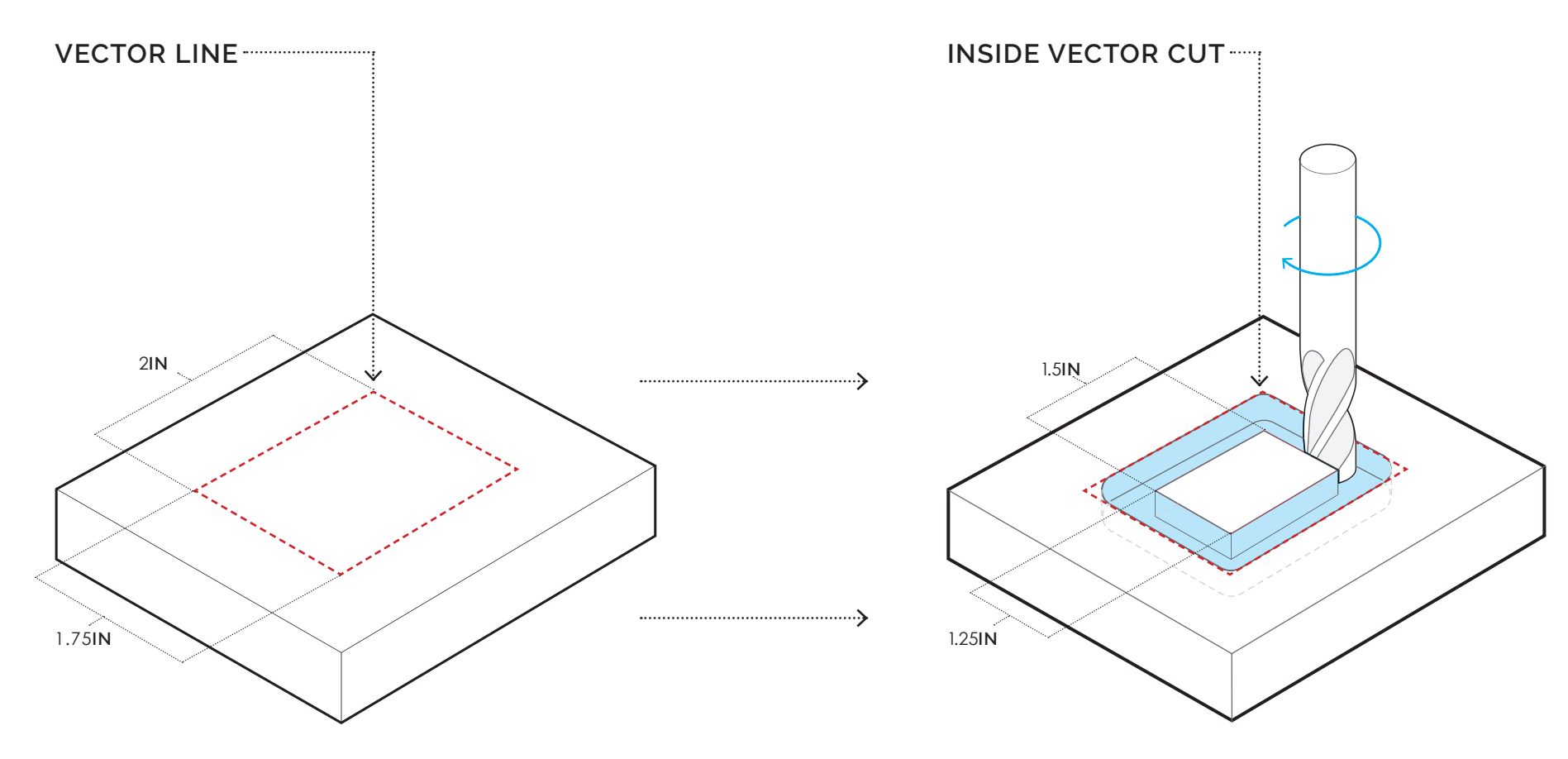

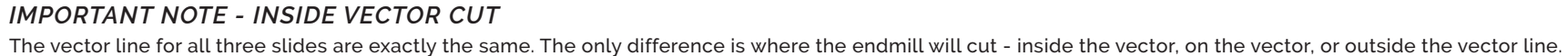

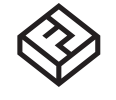

# **SHOPBOT VECTOR FILE PREP**

SHOPBOT DESIGN CONSTRANTS/ MATERIAL SAMPLE

# **VECTOR CUTTING - ON VECTOR**

For on vector cuts, the endmill will remove material along the vector line. With a .25IN endmill, .125IN will be removed from the inside of the vector line on all sides.

S.A.C.K. CONSULTATION

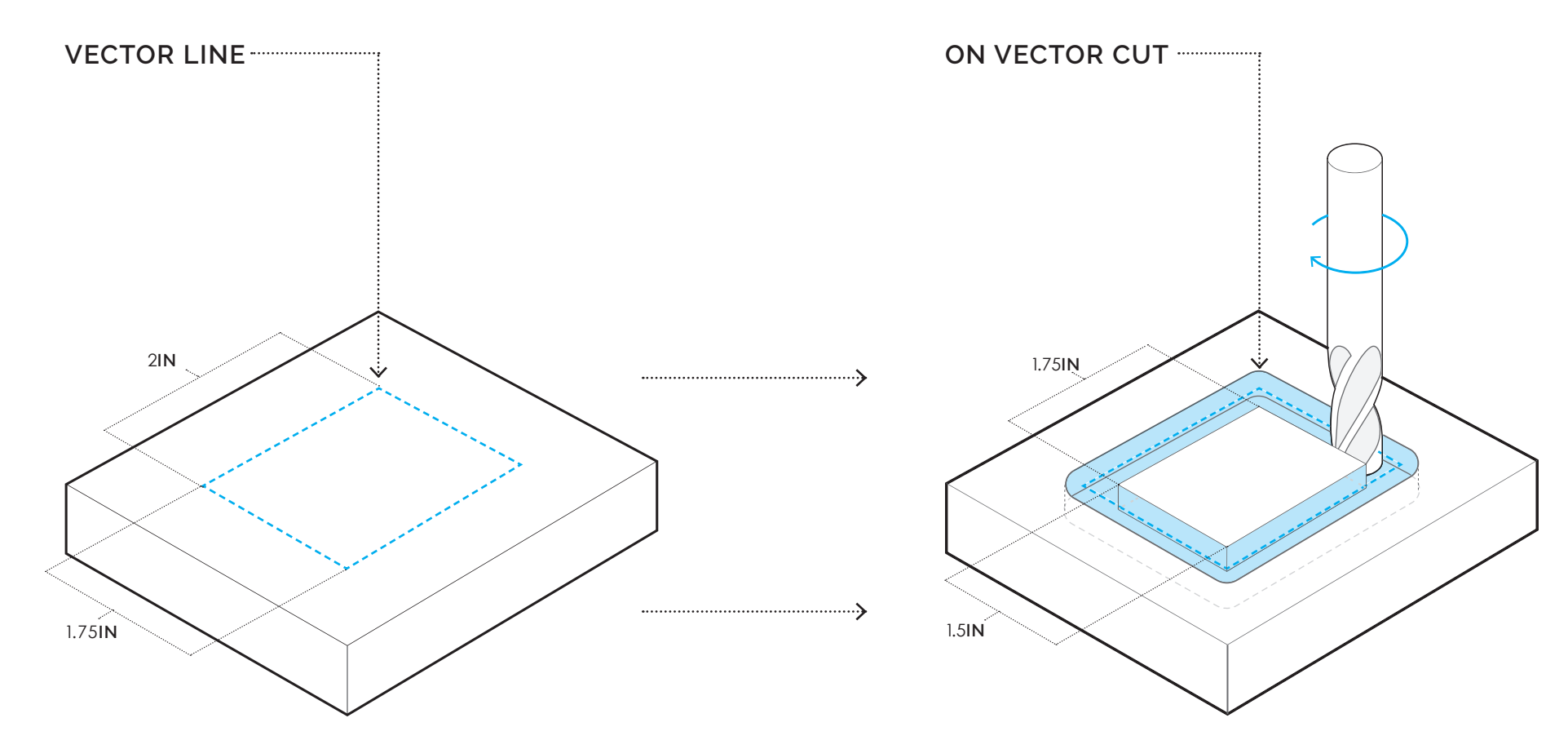

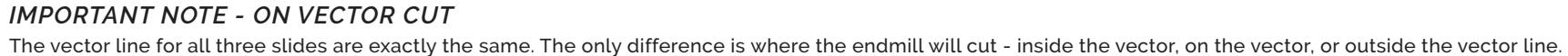

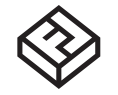

SHOPBOT DESIGN CONSTRANTS/ MATERIAL SAMPLE

S.A.C.K. CONSULTATION

# **SHOPBOT VECTOR FILE PREP**

# **VECTOR CUTTING - OUTSIDE VECTOR**

For outside vector cuts, the endmill will remove material from the outside of the vector line. With a .25IN endmill traveling along the outside of the vector, material will be removed up to the outside of the vector line but not within the vector line itself.

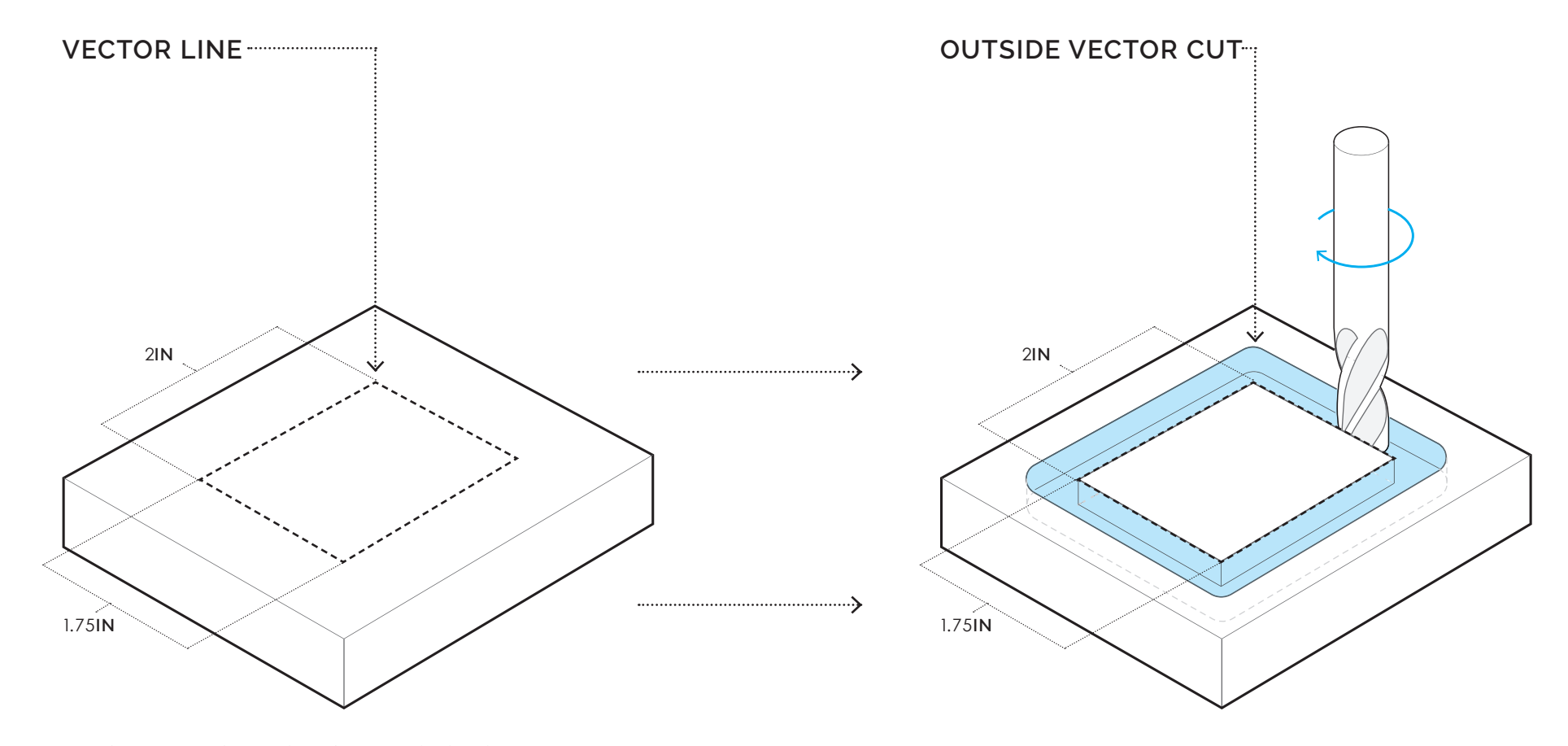

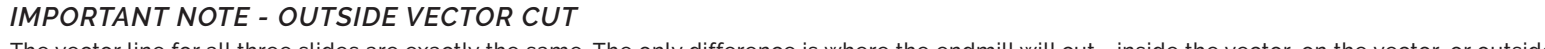

The vector line for all three slides are exactly the same. The only difference is where the endmill will cut - inside the vector, on the vector, or outside the vector line.

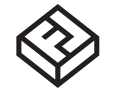

SHOPBOT DESIGN CONSTRANTS/ MATERIAL SAMPLE

S.A.C.K. CONSULTATION

# **SHOPBOT VECTOR FILE PREP**

## **COLOR MAPPING**

*Assign red line color to all vectors you intend to be Inside Vector Cuts, blue line color to all vectors you intend to be On Vector Cuts, and black line all vectors you intend to be Outside Vector Cuts. This concept is known as Color Mapping and allows the FabLab staff to ensure your project is completed as intended. Please use the following Color Map settings:*

- ALL INSIDE VECTOR CUT LINES ARE CLOSED SHAPES AND WITH A RED LINE COLOR NO FILL
- ALL ON VECTOR CUT LINES ARE CLOSED SHAPES AND WITH A BLUE LINE COLOR NO FILL
- ALL OUTSIDE VECTOR LINES ARE CLOSED SHAPES AND WITH A BLACK LINE COLOR NO FILL

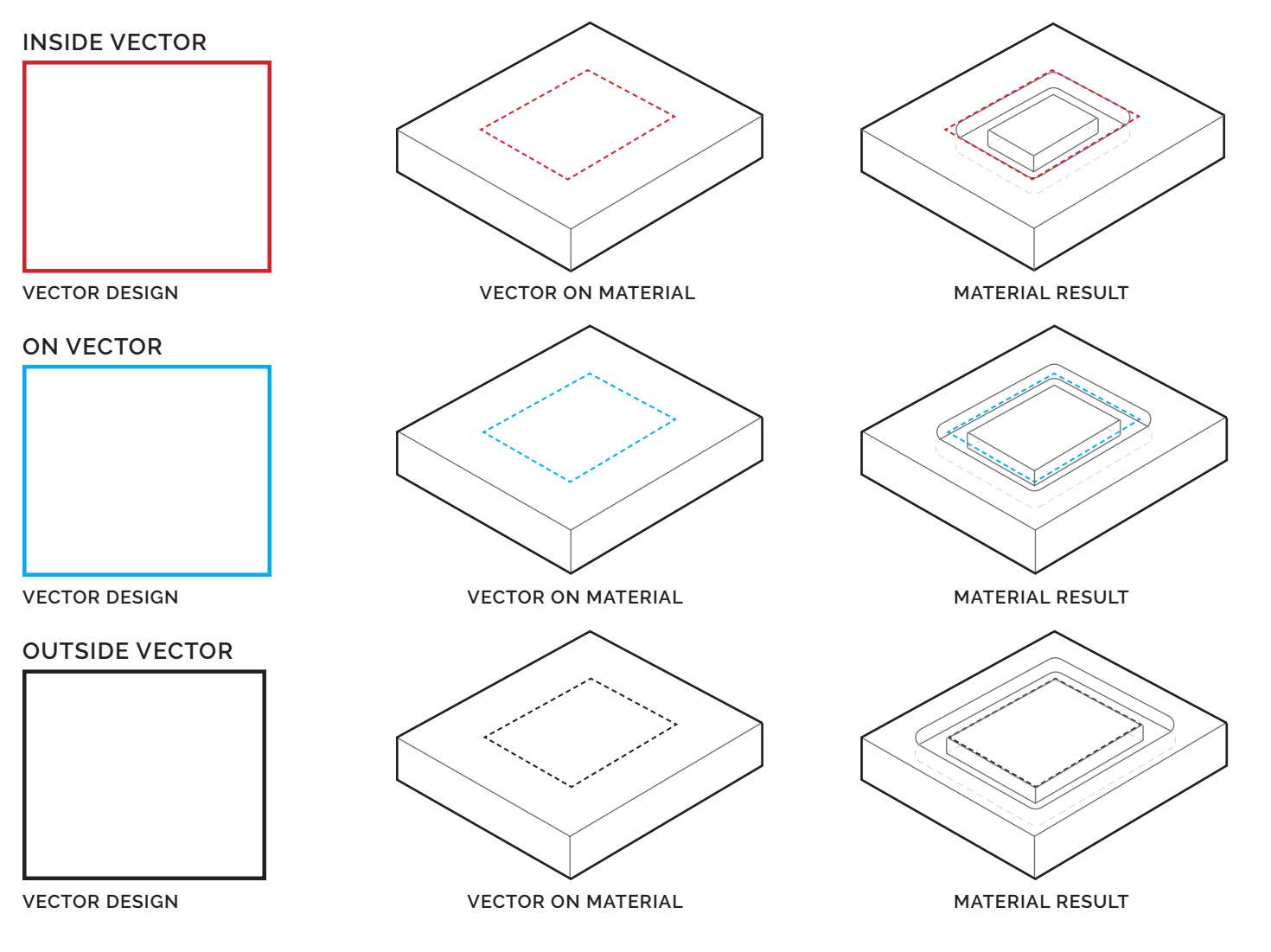

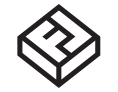

### SHOPBOT DESIGN CONSTRANTS/ MATERIAL SAMPLE

S.A.C.K. CONSULTATION

**REFERENCE BORDER**

**VECTOR FILE PREP**

**SHOPBOT**

To ensure import of you file is scaled properly, include a reference border around your design. The reference border line must be black and outset by at least .5IN from the design and multiple part be at least .75IN spaces appart.

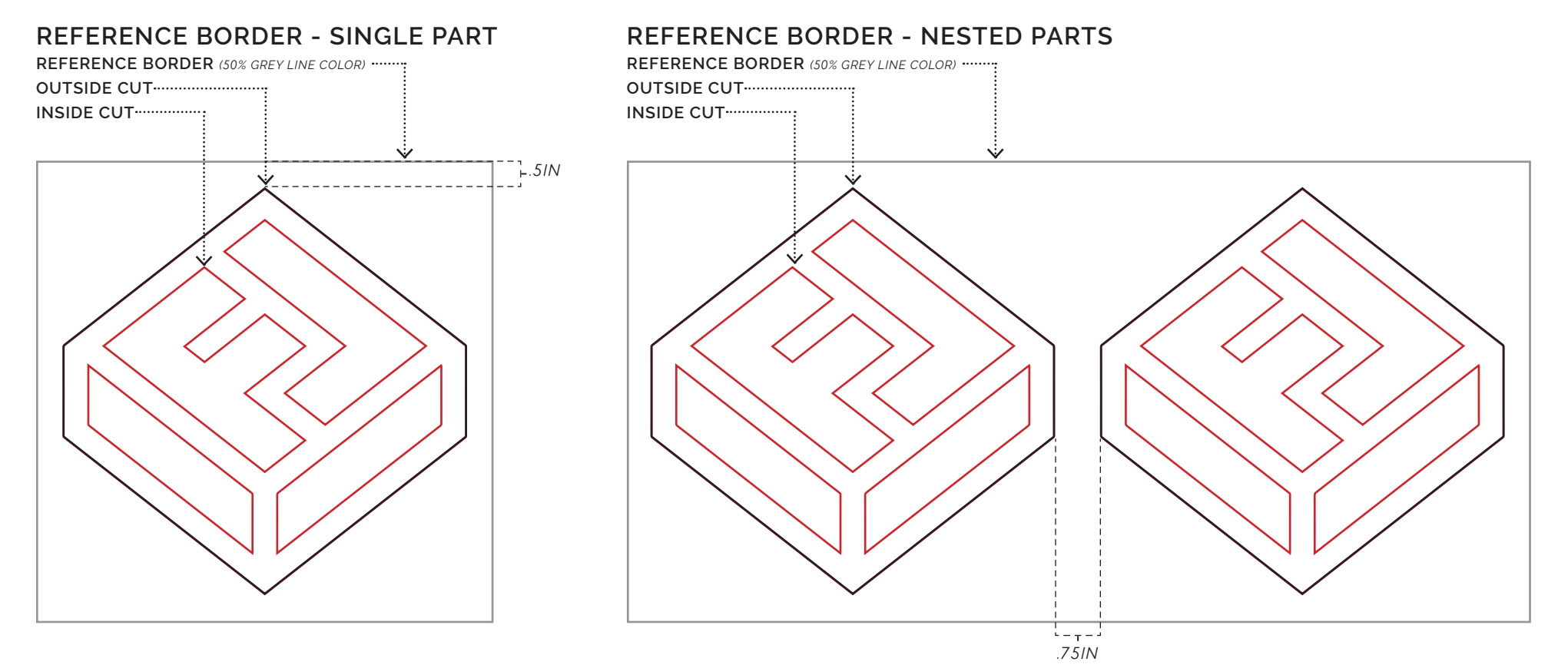

*IMPORTANT NOTE - NESTING PARTS* Multiple parts should be nested togehter but with at least a .75IN offset distance between each vector.

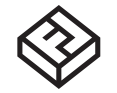

SHOPBOT DESIGN CONSTRANTS/ MATERIAL SAMPLE

S.A.C.K. CONSULTATION

# **SHOPBOT VECTOR FILE PREP**

### **CALCULATING PER IN<sup>2</sup>**

The FabLab charges ShopBot material by square inches based on the reference border in your file. The reference border line must be black and off-set by at least .5IN from the design. For example, if your project is 4.25IN X 4.25IN, your border must be 4.75IN X 4.75IN.

### **REFERENCE BORDER - SINGLE PART**

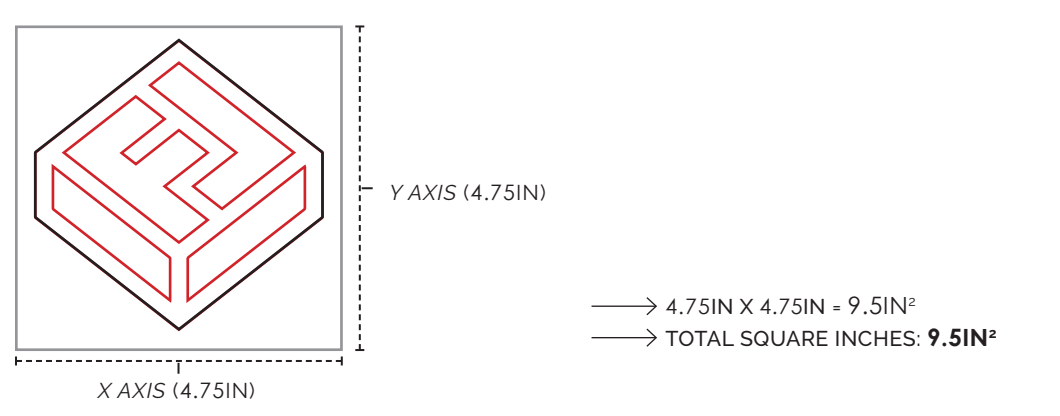

### **REFERENCE BORDER - NESTED PARTS**

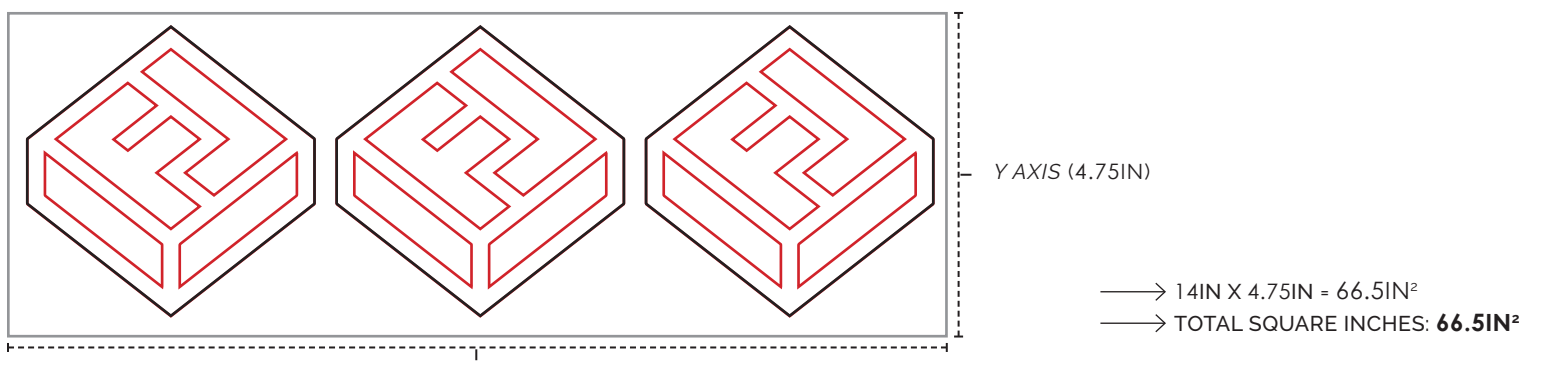

*X AXIS* (14IN)

# **CALCULATING TOTAL AMOUNT**

To accommodate the issue of charging a fraction non-whole number square inches, we round up the total price to the nearest whole penny. For example, a project that is 66.5IN<sup>2</sup> of 16 Gauge Sheet Steel will be rounded from \$3.325 to \$3.33..

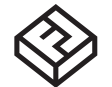

SHOPBOT DESIGN CONSTRANTS/ MATERIAL SAMPLE

S.A.C.K. CONSULTATION

# **SHOPBOT VECTOR FILE PREP**

### **VECTOR FILE TYPES**

- *The FabLab Shop Room can accomidate for the following vector file types:*
- .AI ADOBE ILLUSTRATOR
- .DXF DRAWING EXCHANGE FORMAT
- .DWG DRAWING FORMAT
- .SVG SCALABLE VECTOR GRAPHICS

## **VECTOR EXPORT**

*The FabLab Shop Room can accomidate for the following vector file types:*

- ENSURE ALL SHAPES ARE "CLOSED"
- CONVERT ALL JPEGS, PNGS, TIFFS, AND TEXT TO VECTOR BASED GRAPHICS
- **FOR SCALING PURPOSES, INCLUDE A SQUARE/RECTANGLE REFERENCE BORDER AROUND YOUR DESIGN**
- **X,Y DIMENSIONS OF THE REFERENCE BORDER MUST BE IN INCHES AND WHOLE NUMBERS.**
- **E** CLEAR ALL CONSTRUCTION GEOMETRY/GUIDES
- **DELETE ALL EXTEMPORANEOUS ANCHOR POINTS IN YOUR FILE**
- ENSURE VECTOR LINEWORK IS "NORMAL TO" OR PERPENDICULAR TO VIEW WINDOW BEFORE EXPORT

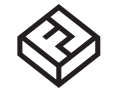

SHOPBOT DESIGN CONSTRANTS/ MATERIAL SAMPLE

S.A.C.K. CONSULTATION

# **SHOPBOT MATERIAL SAMPLES RUSSIAN BIRCH PLYWOOD - 12MM / 18MM**

### **SPECIFICATIONS**

- MATERIAL GRADE B/BB
- MATERIAL COST \$0.03 SQ/IN (12MM) / \$0.04 SQ/IN (18MM)
- MATERIAL THICKNESS .472IN OR 12MM / .708IN OR 18MM
- **MATERIAL DIMENSIONS 48IN X 96IN**

## **DESCRIPTION**

B/BB Grade Russian Birch Plywood - Single piece face and back veneer. Face veneers are considered clear and free of defects with a light-uniform color. The back allows 3-6 color-matched patches, which are oval in shape and egg-sized. Inner cores are solid birch single piece veneers.

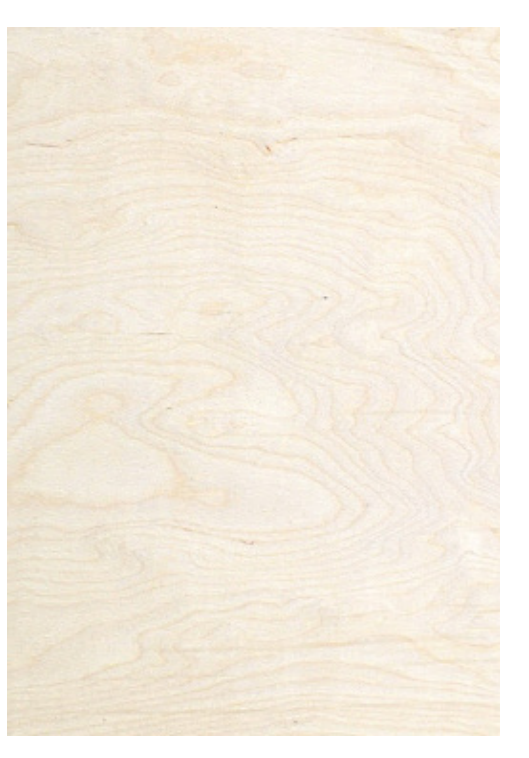

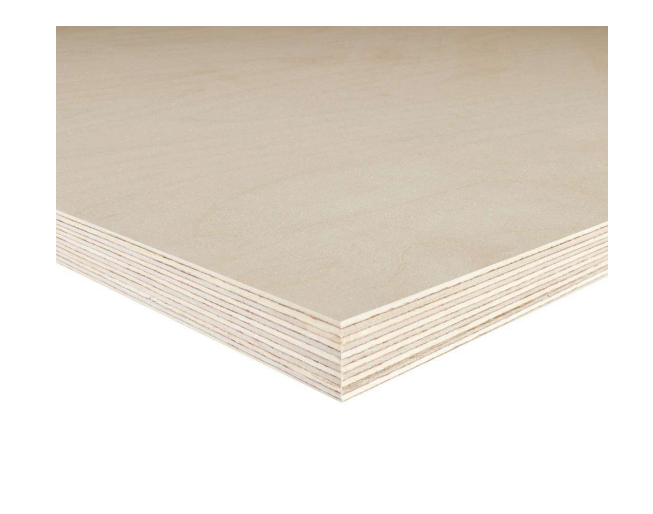

#### **SURFACE END GRAIN MATERIAL SAMPLE (W/PAINT)**

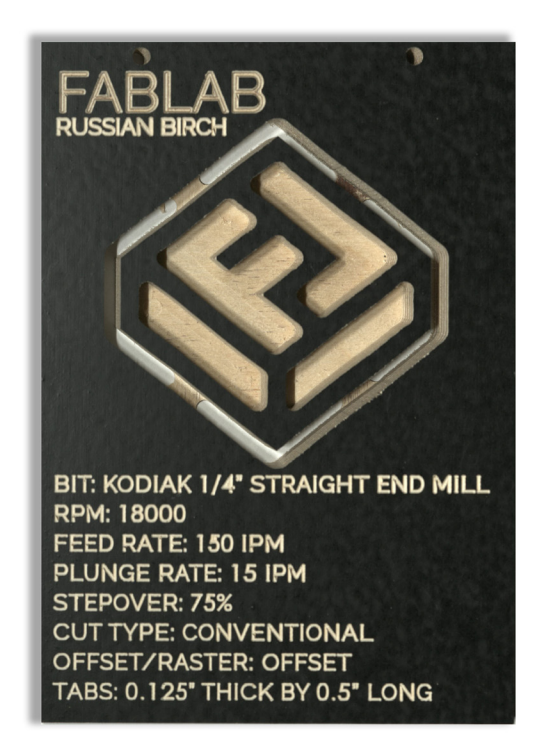

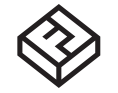

### SHOPBOT DESIGN CONSTRANTS/ MATERIAL SAMPLE

S.A.C.K. CONSULTATION

# **SHOPBOT MATERIAL SAMPLES MEDIUM-DENSITY FIBREBOARD (MDF) - .5IN / .75IN**

### **SPECIFICATIONS**

- MATERIAL GRADE MEDIUM DENSITY
- MATERIAL COST \$0.01 SQ/IN (.5IN) / \$0.02 SQ/IN (.75IN)
- MATERIAL THICKNESS .5IN OR 12.7MM / .75IN OR 19MM
- **MATERIAL DIMENSIONS 48IN X 96IN**

### **DESCRIPTION**

Medium-density fibreboard (MDF) - is an engineered wood product omposed of hardwood or softwood wood fibres combining it with wax and a resin binder, and forming it into panels by applying high temperature and pressure. MDF is generally more dense than plywood and can be milled/cut with less grain texture.

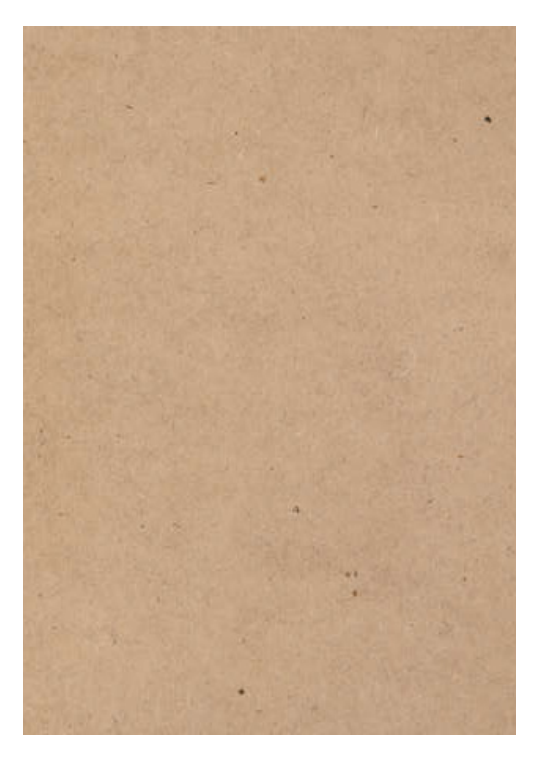

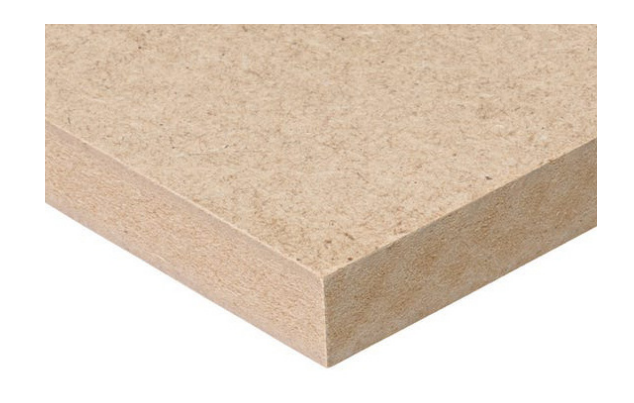

### **SURFACE END GRAIN MATERIAL SAMPLE (W/PAINT)**

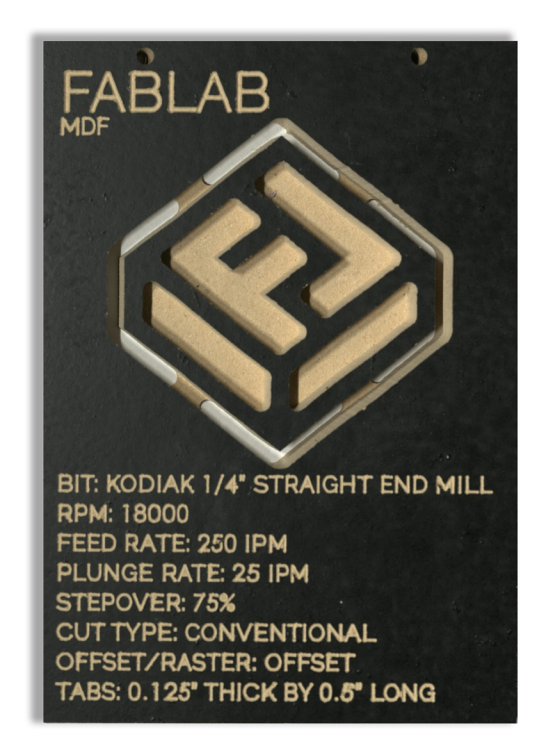

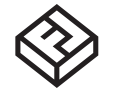

### SHOPBOT DESIGN CONSTRANTS/ MATERIAL SAMPLE

S.A.C.K. CONSULTATION

# **SHOPBOT MATERIAL SAMPLES PINK FORMULA 150 SHEET FOAM - 2IN**

### **SPECIFICATIONS**

- MATERIAL GRADE FORMULA 150
- MATERIAL COST \$0.03 SQ/IN
- MATERIAL THICKNESS 2IN OR 12.7MM / .75IN OR 19MM
- **MATERIAL DIMENSIONS 48IN X 96IN**

## **DESCRIPTION**

Pink Formula 150 Sheet Foam - is a lightwieght rigid extruded polystyrene sheet (XPS) foam used primarily for insulation sheathing. Conventional direction routing yields a smooth edge whereas climb direction routing typically leaves a rough texture.

#### **SURFACE**

### **END GRAIN MATERIAL SAMPLE (W/PAINT)**

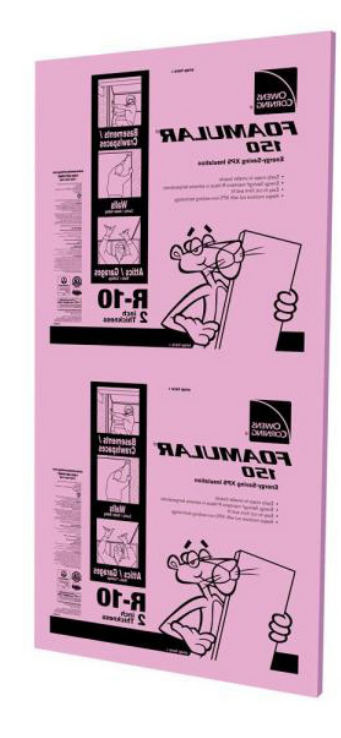

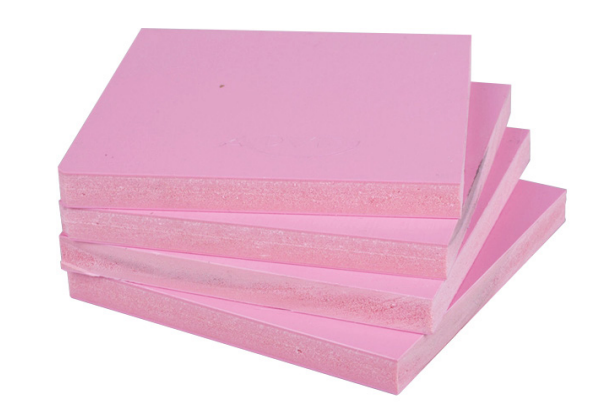

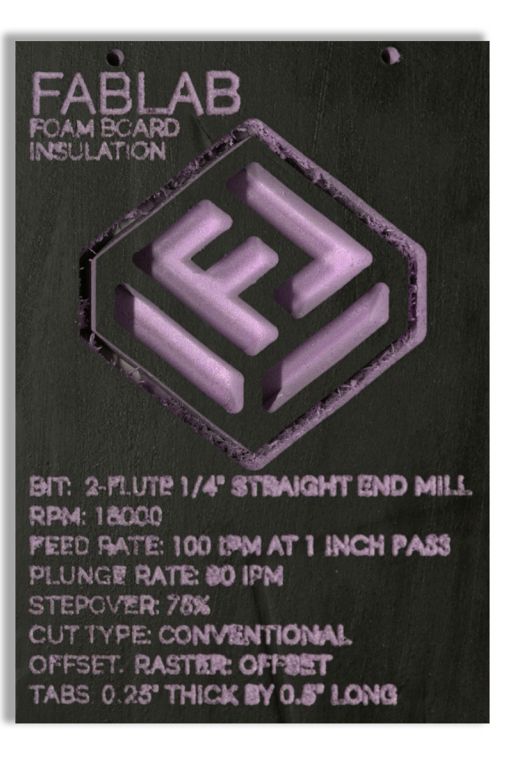